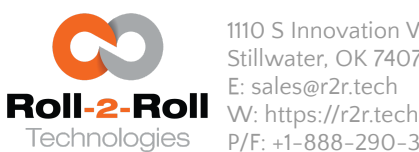

1110 S Innovation Way Dr Stillwater, OK 74074 E: sales@r2r.tech P/F: +1-888-290-3215

During a product changeover or after a width change the following settings can be followed to startup the web guide. **Step 1**: If the web guide is in Automatic mode switch it to manual mode as shown below.

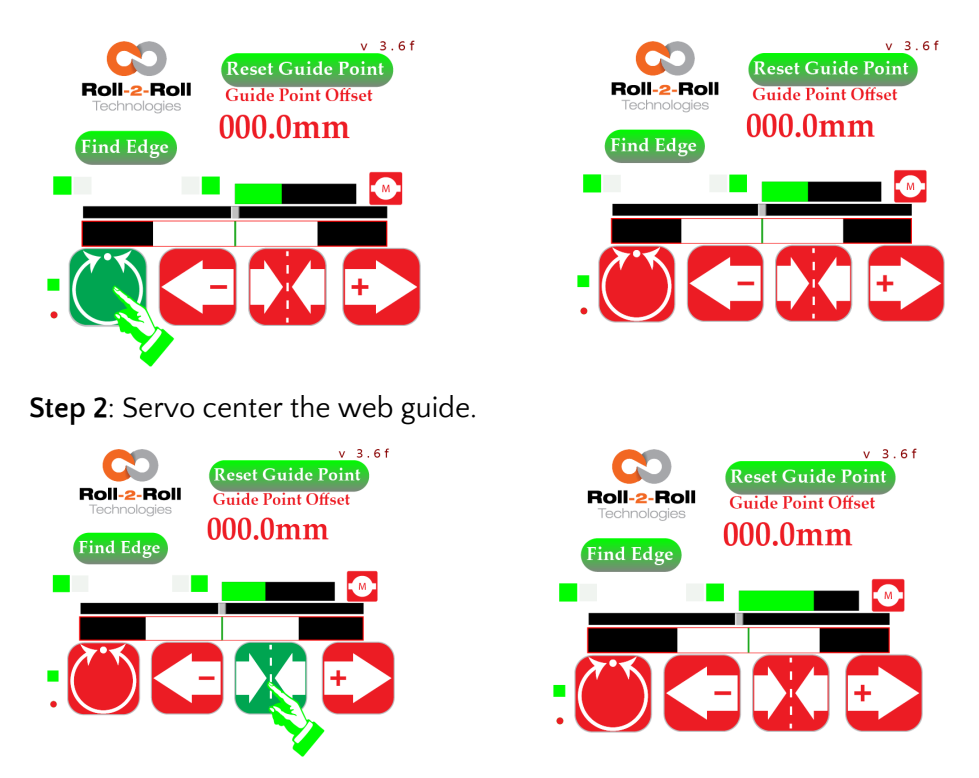

**Step 3**: If needed position/thread the web at the desired location on the rollers.

**Step 4**: Position the two sensors so that web is approximately in the middle of the sensing window of each sensor.

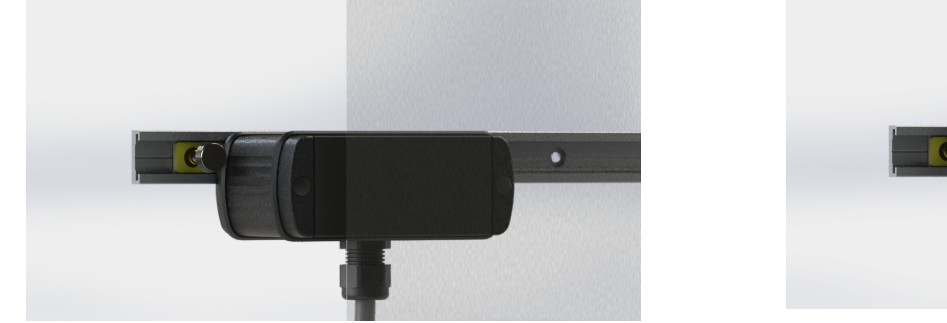

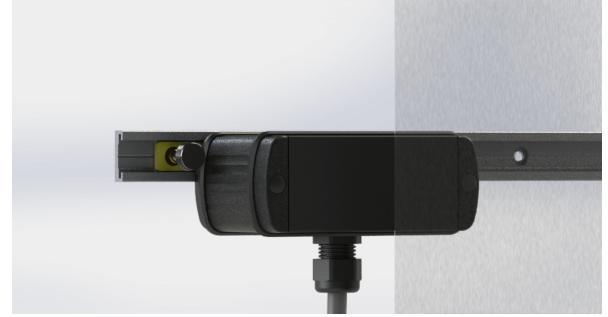

**Step 5:** On the SCU5 operator interface ensure that the two edges are seen by the controller and reset the guide point.

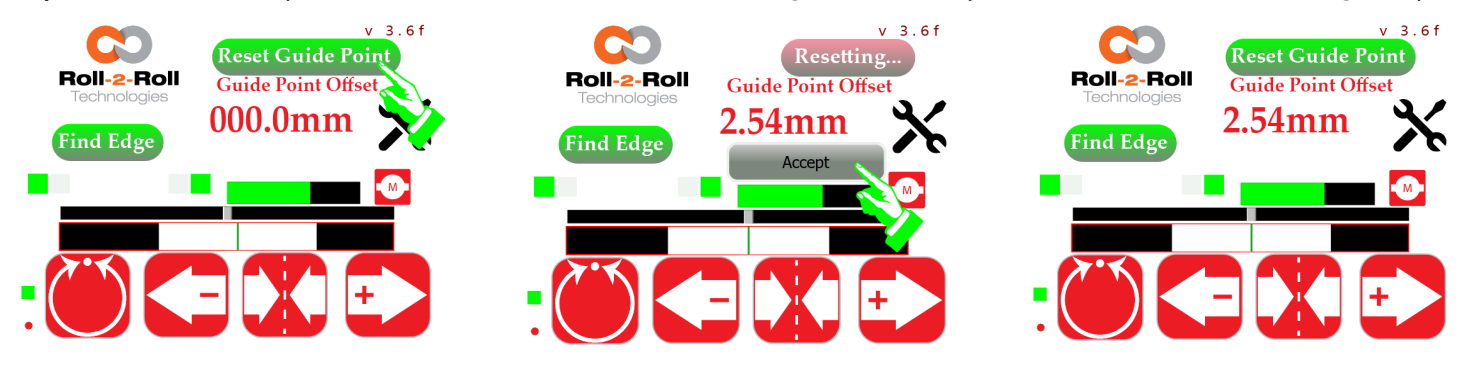

**Step 6:** Press the Automatic/manual button to put the web guide in Automatic Mode.

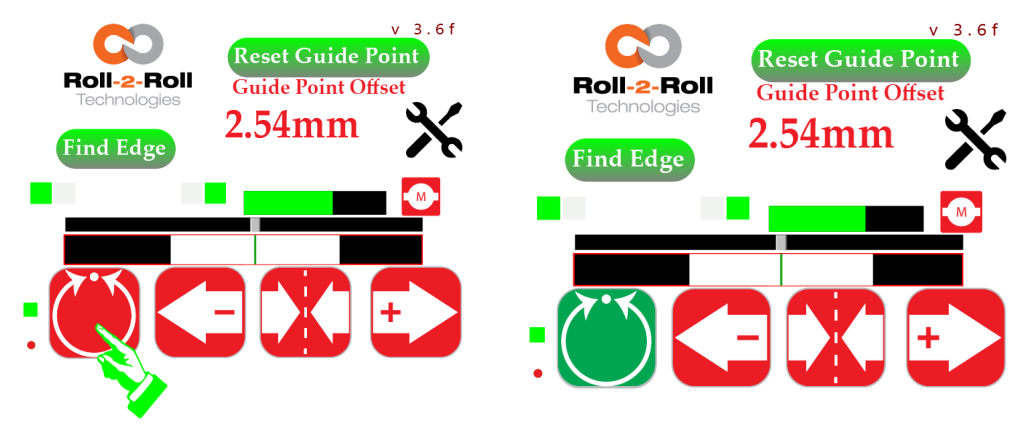

**Step 7:** If needed use the fine guide point adjustment to fine tune the desired web location.